# **micromodul DX2**

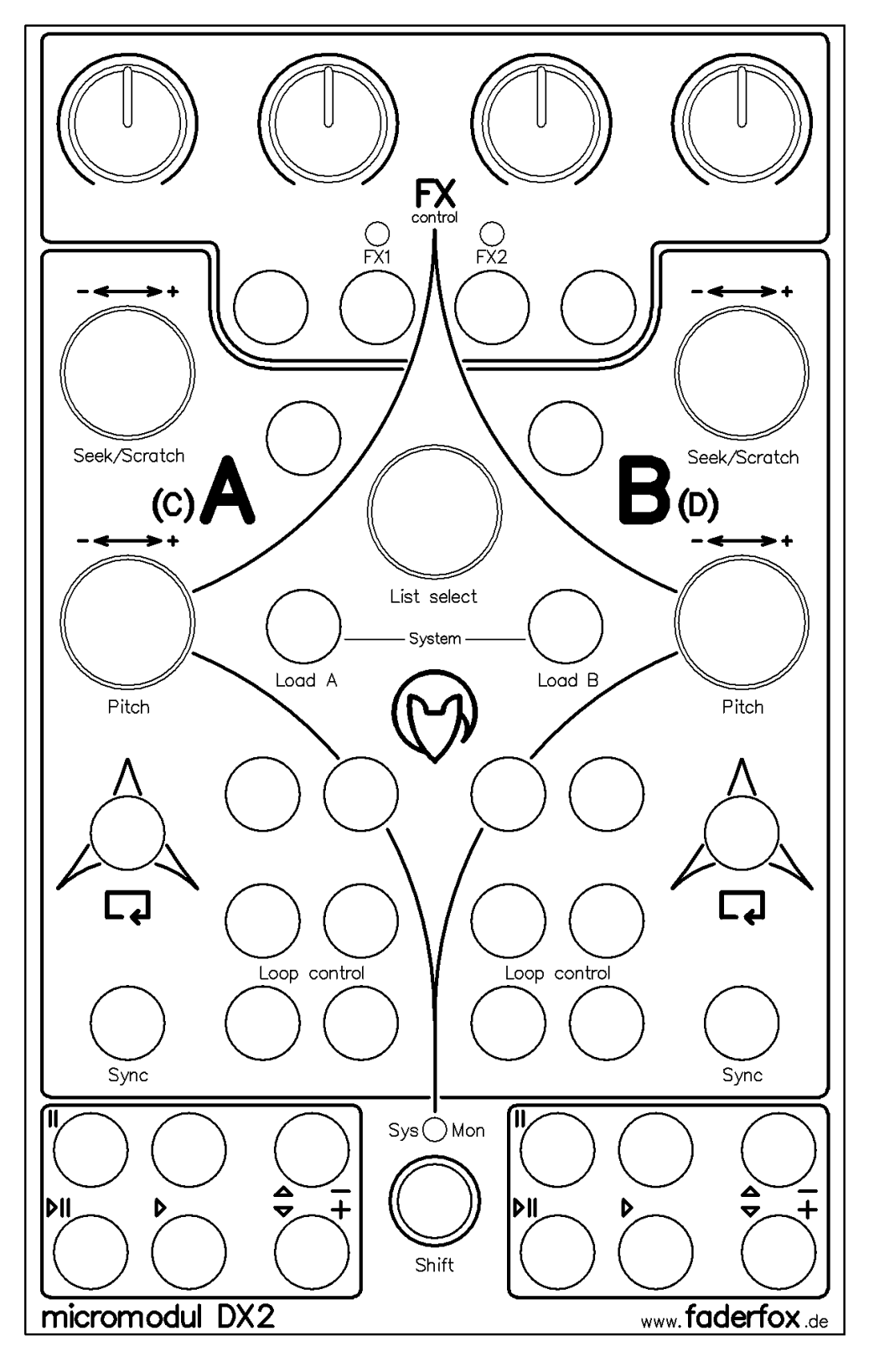

# **Bedienungsanleitung**

# Inhaltsverzeichnis

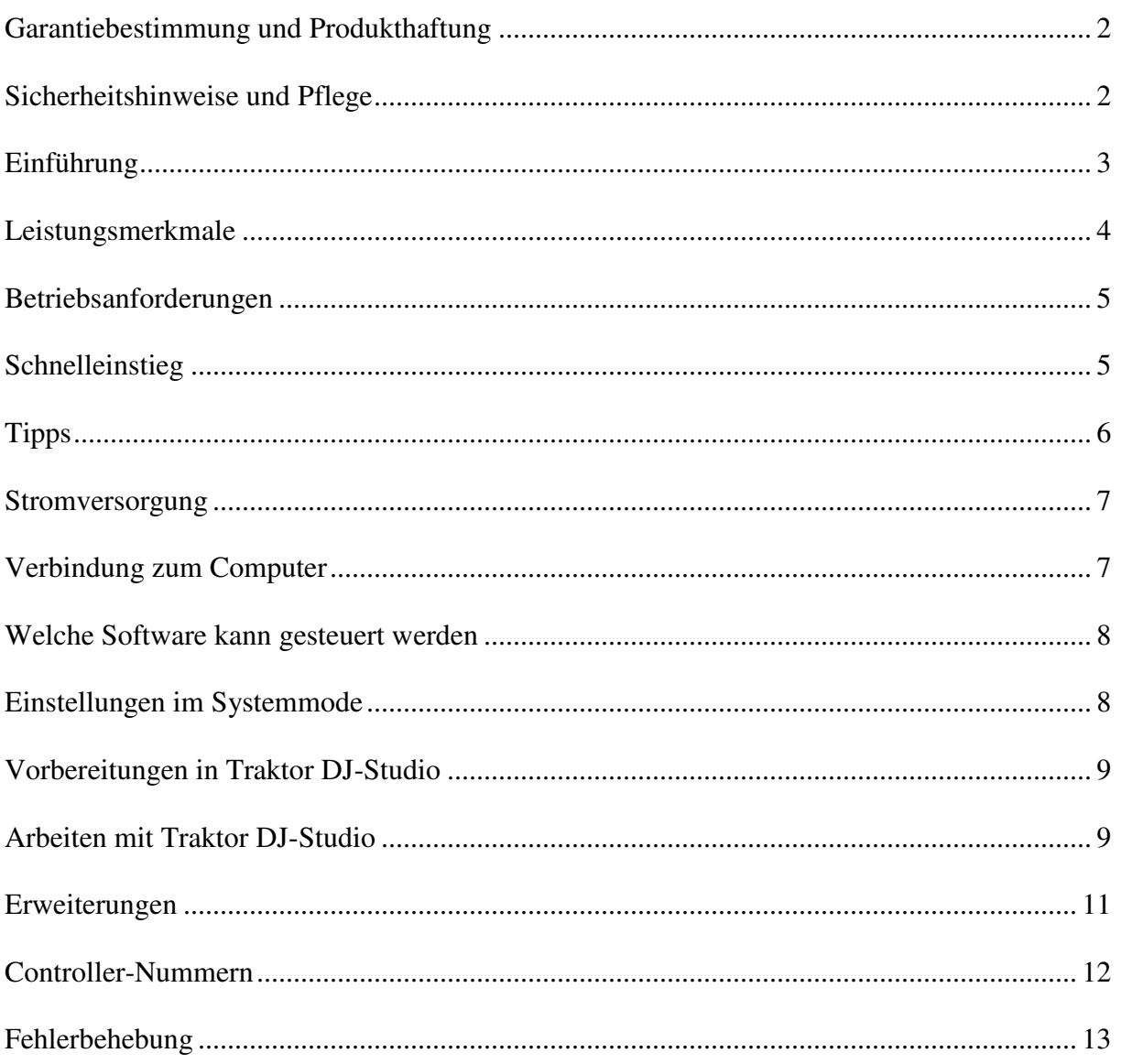

# **Garantiebestimmung und Produkthaftung**

Der Hersteller leistet Garantie für alle nachweisbaren Material- und Fertigungsfehler für eine Dauer von 24 Monaten ab Verkauf an den Endverbraucher.

Nicht vom Garantieanspruch erfasst sind Defekte an Verschleißteilen, welche auf normalen Verschleiß zurückzuführen sind. Verschleißteile sind insbesondere Fader (Schieberegler), Potentiometer, Encoder, Taster, Schalter und Joysticks.

Von der Garantie ausgenommen sind weiterhin alle Schäden, die durch falsche oder unsachgemäße Bedienung, übermäßige Beanspruchung, mechanische oder chemische Einflüsse, durch falsche Verbindungen mit anderen Geräten oder durch nicht bestimmungsgemäße Verwendung der Geräte entstehen. Außerdem erlischt jeder Garantieanspruch bei Fremdeingriffen oder eigenmächtigen Änderungen. Ebenfalls vom Garantieanspruch ausgeschlossen sind Einzelbauteile (insbesondere Halbleiter) und Verbrauchsmaterial. Für Folgeschäden, welche nicht auf Vorsatz oder grober Fahrlässigkeit beruhen, ist jede Haftung ausgeschlossen. Voraussetzung für die Garantieleistung sind bei Rücksendung folgende Punkte:

- Gerät befindet sich in Originalverpackung bzw. gleichwertiger Verpackung
- Kopie des Kaufbeleges, worauf die Seriennummer erkennbar ist liegt bei
- Aussagekräftige Fehlerbeschreibung liegt bei

Bei Rücksendungen im Garantiefall übernimmt der Kunde Kosten und Gefahr des Transportes. Da die jedem Gerät beiliegende Bedienungsanleitung (insbesondere die Sicherheitshinweise) auch die Garantieleistungen berührt, ist das sorgfältige Durchlesen und die Beachtung der dort gemachten Hinweise unbedingt erforderlich.

#### **Sicherheitshinweise und Pflege**

- Gerät ist nur für den in dieser Anleitung beschriebenen Gebrauchszweck bestimmt
- Vor Gebrauch alle mitgelieferten Hinweise und Instruktionen sorgfältig durchlesen
- Betrieb nur in geschlossenen Räumen
- Betrieb niemals in feuchter Umgebung (Waschräume, Swimming-Pools o.ä.)
- Betrieb nicht in Nähe von Wärmequellen (Heizkörper, Öfen usw.)
- Betriebstemperatur muss im Bereich 0 bis +40 Grad Celsius liegen
- Betrieb nicht in der Nähe von entflammbaren Stoffen
- Gerät darf nicht direkter und dauerhafter Sonneneinstrahlung ausgesetzt werden
- Betrieb in staubiger Umgebung sollte vermieden werden
- Betrieb nur mit Netzteilen entsprechend dieser Anleitung (Kapitel 'Stromversorgung')
- Betrieb nur mit Batterien/Akkus entsprechend dieser Anleitung (Kapitel 'Stromversorgung')
- Es ist darauf zu achten, dass Batterien nicht im Gerät auslaufen (bei längerer Lagerung)
- Bei Verbindung mit anderen Geräten Hinweise in 'Verbindung zum Computer' beachten
- Es dürfen keine Gegenstände in das Innere des Gehäuses gelangen
- Es dürfen keine Flüssigkeiten in das Gehäuse eintreten
- Gerät nie zu Boden fallen lassen (Beschädigung von Gehäuse bzw. Bedienelementen)

Sollte ein Eingriff in das Gerät notwendig werden (z.B. zum Entfernen von Fremdkörpern aus dem Gehäuse oder anderen Reparaturen), so darf dieser nur von einem qualifiziertem Fachmann durchgeführt werden. Vor Öffnung müssen die Batterien entfernt und der Netzteilstecker gezogen werden. Bei Defekten nach Fremdeingriff ist jede Garantieleistung ausgeschlossen. Zur Säuberung sollte nur ein trockenes, weiches Tuch oder ein Pinsel benutzt werden. Bitte verwendet keine Reinigungsmittel oder Wasser. Damit vermeidet ihr etwaige Schäden am Gerät.

# **Einführung**

Wir schreiben das Jahr 2006. Nach erfolgreichem Start der **micromodul** 1'er-Serie im Jahr 2004 haben wir uns entschlossen die 2'er-Serie mit einer Fülle von Erweiterungen und Verbesserungen vorzustellen.

So ist es vor allem Euch den **micromodul**-Usern zu verdanken, das durch eure Erfahrungen mit den ersten Geräten und den daraus resultierenden Vorschlägen eine noch bessere **micromodul**-Serie entstanden ist. Natürlich sind die neuen Geräte in Größe wie auch Funktion kompatibel zur alten Serie.

Darüber hinaus gibt es aber auch viele neue Funktionen, welche für noch mehr Spaß sorgen.

Was braucht man eigentlich heutzutage noch um seine eigene Musik zu verwirklichen?

Am Beispiel eines DJ's wären da ein Computer (am besten ein Notebook), eine DJ-Software (am besten **Traktor DJ-Studio** von **Native Instruments**), ein Pool an MP3-Dateien mit der jeweiligen Lieblingsmusik und einen Hardware-Controller (am besten **micromodul DJ2/DX2**). Da auch diese Art von Musik mit der Hand gemacht wird, ist ein Controller mit Knöpfen und Tasten eigentlich das Wichtigste dabei. Kaum jemand würde wohl gern sein Auto oder die HiFi-Anlage mit einer Computertastatur oder Maus bedienen wollen. Jede Technik, welche auf Interaktion mit dem Menschen basiert, muss ein spezielles und ergonomisches Interface dafür zur Verfügung stellen.

Auch der Computer-DJ braucht seine speziellen Bedienelemente um eine optimale Performance bieten zu können und genau an dem Punkt setzt **micromodul DX2** an.

**Micromodul DX2** kurz **DX2** genannt ist ein kleiner DJ-Controller der in erster Linie als Ergänzung zu unserem **DJ2** entwickelt wurde. Während der **DJ2** über alle wichtigen Mixerelemente wie Fader und EQ's verfügt, erweitert ihn der **DX2** durch eine Vielzahl an weiteren Steuerelementen. **DX2** ist aber auch dann der richtige Controller, wenn man nicht auf seinen externen Mixer verzichten möchte. Er unterscheidet sich von allen anderen DJ-Controllern auf dem Markt darin, dass er statt der klassischen Mixerelemente wie Fader und EQ's sehr viele Steuertasten und Encoder hat. Hier gibt es sämtliche wichtigen Steuerfunktionen in Form von Transporttasten, Pitchbend-Tasten, Encoder zum Pitchen und Scratchen, eine umfangreiche Loop-Sektion und eine auf Traktor 3.0 optimierte FX-Sektion mit 4 Potis und 4 Tasten.

DX2 ist kein Universal-Controller sondern ein Spezialist fürs DJing. Durch seine Kompaktheit findet er sicher in jeder Tasche noch ein kleines Plätzchen und das Steckernetzteil kann man getrost vergessen, denn er funktioniert auch mit Batterien bzw. Akkus.

Dadurch, dass eine Datei mit den passenden **Traktor**-Controller-Settings mitgeliefert wird, kann man sofort mit **Traktor DJ-Studio** ab Version 2.1 ohne langwieriges Anlernen der Controller-Nummern loslegen.

#### Modern DJing – made fun

Lest diese Anleitung auf jeden Fall gründlich durch. Auch wenn sich das Gerät weitestgehend intuitiv erschließt, wird man durch diese Anleitung auf die eine oder andere Frage eine Antwort bekommen. Solltet ihr trotzdem noch irgendein Problem mit euerm **micromodul** haben, nehmt einfach eMail-Kontakt mit uns auf und wir werden euch gern weiterhelfen.

## **Leistungsmerkmale**

- **Spezial-Controller** für DJ-Software (optimiert für **NI Traktor DJ Studio**)
- **Setup-Dateien** für **Traktor DJ Studio** in den aktuellen Versionen 2.1 / 2.6 / ab 3.0 und **Ableton Live** ab Version 4.1 werden mitgeliefert
- **Unabhängig von Betriebssystem und Computertyp** (PC oder Mac), da Betrieb über Midi-Interface erfolgt
- **Optimale Ergänzung des DJ2-Controllers**
- **FX-Steuerung** mit 4 Potis und 4 Tasten, schaltbar auf zwei Gruppen
- **5 Encoder** für List/Load, Seek/Scratch und Pitch
- **12 Deck-Steuertasten** für Transport- und Pitchbend-Funktionen
- **Frei zuweisbare Doppelfunktionen** für 34 Tasten
- **Fadermute** für alle Potis beim Halten der Shift-Taste am Gerät
- **Unabhängige Stromversorgung** durch Batteriebetrieb (Standzeit ca. 100 Stunden)
- **Batterieüberwachung** über LED
- **Anschluß** für externes Netzteil (4.5-6V Gleichspannung (DC) min. 50 mA )
- **Midi-Merge-Funktion**
- **Sehr kompakt** im schwarzen Kunststoffgehäuse (Pultform 180 x 105 x 70 mm,450 g)
- **Silberne Aluminium-Frontplatte** mit Beschriftung in Eloxalschicht (kein Abrieb)
- **Hochwertige** Potis und Encoder von **ALPS**
- **Erweiterbar** durch weitere **micromodul**-Controller (einfache Kaskadierung über Midi-Verbindung)
- **Kompatibel zur 1'er-Serie** durch identische cc/note-Nummern wie DJ1

# **Betriebsanforderungen**

- PC oder Mac mit Midi-Interface (Midi-Input)
- **Native Instruments Traktor DJ Studio, Ableton Live** bzw. Software, welche selbst Zuweisungen von Midi-Controllern für kontinuierliche Parameter bzw. Noten-Befehle für Schaltparameter ermöglicht (Optimal mit **Native Instruments Traktor DJ Studio** (V. 2.1 / 2.6 / ab 3.0) bzw. **Ableton Live** (ab 4.1) durch mitgelieferte Setup-Dateien einsetzbar)

#### **Schnelleinstieg**

Wenn ihr alle notwendigen Midi-Verbindungen und Einstellungen in **Traktor** vorgenommen und das passende Setup geladen habt (siehe Kapitel 'Vorbereitungen in Traktor DJ-Studio'), kann der Spaß eigentlich schon losgehen.

Selektiert einfach einen Track eurer Wahl durch Drehen des **List-Select**-Encoders. Durch Drücken der **Load A**-Taste wird der Track in Deck A geladen. Mit der **Play/Pause**-Taste könnt ihr das Deck starten und auch stoppen. Wenn der Track nicht gefällt, sucht mit dem Encoder einen anderen Track im Browser und ladet ihn ins Deck A.

Als nächstes werden wir versuchen einen zweiten passenden Track zu finden. Dazu scrollen wir mit dem **List-Select-**Encoder wieder im Browser und laden mit der **Load B**-Taste einen zweiten Track ins Deck B.

Synchronisiert werden die Tracks am einfachsten indem ihr auf die schwarze **Sync**-Taste im Deck B drückt.

Um den passenden Startpunkt zu finden, könnt ihr mit dem **Seek/Scratch**-Encoder im Track spulen. Wenn ihr einen geeigneten Startpunkt gefunden habt, stoppt das Deck und fahrt den Punkt noch genau mit der **Scratch**-Funktion an (Encoder drehen während dieser gedrückt gehalten wird). Dann könnt ihr mittels **Cue/Play**-Taste das Deck an dem Startpunkt starten bzw. mit der **Cue/Pause**-Taste zu diesem zurückspringen, sodass ihr die Möglichkeit habt beliebig oft den Track an dieser Stelle neu zu starten bis er beat-synchron zum Track in Deck A läuft. Läuft er nun synchron könnt ihr mit dem Mix beginnen...

Andere Reihenfolgen gehen natürlich auch, je nachdem wie ihr am liebsten mixt.

Da die interne Sync-Funktion nicht immer gut funktioniert, kann man natürlich auch manuell synchronisieren. Der **Pitch**-Encoder dient zur Temporegelung. Dabei kann man durch die Schrittweite von nur ca. 0,01 BPM sehr feinfühlig justieren. Durch schnelleres Drehen wird die Schrittweite selbstverständlich größer.

Sollten die Tracks nach einer gewissen Zeit nicht mehr ganz synchron laufen, solltet ihr einfach mal ein wenig mit den Pitchbend-Tasten beschleunigen (**+**) oder abbremsen (**-**) um sie wieder anzugleichen. Dazu nur relativ kurz auf die jeweilige Taste drücken.

Ein Effekt aus der reichhaltigen Sammlung in Traktor 3.0 gefällig ? Mit dem **DX2** ist das kein Problem da ihr sämtliche Parameter des Effektmoduls steuern könnt. Zunächst solltet ihr sicherstellen, das ihr zwei Effektpanel im Traktor-Details-Bereich habt. Eines schaltet ihr auf Deck A und ein zweites auf Deck B. Dadurch könnt ihr jederzeit sehen was mit den Potis und Tasten gesteuert wird.

Nun könnt ihr mit der linken bzw. rechten grünen Taste in Verbindung mit gehaltener **Shift**-Taste die Deck-Effekte auswählen. Die 4 grünen Tasten sind direkt den Effekttasten im Traktor 3.0 zugeordnet. Die Funktionen sind bei den verschiedenen Effekten unterschiedlich jedoch schaltet man meistens mit der ganz rechten Taste den Effekt an und ab. Wenn ihr einen Effekt angeschaltet habt (z.b. das Filter) so bewegt einfach mal die Potis um zu sehen was passiert. Das linke Poti steuert die **Cutoff** und das ganz rechte Poti den **Amount**.

In den Traktor-Versionen 2.x steuert ihr mit den 4 Potis immer die Filterparameter und mit der linken grünen Taste den Filtermode.

Mit den zwei mittleren grünen Tasten ist bei gehaltener **Shift**-Taste auswählbar, welches Deck ihr effektmäßig bearbeiten wollt. Die zwei grünen LED's zeigen an welches Deck ausgewählt ist: (**FX1** = Deck A/C; **FX2** = Deck B/D)

Schließlich wollen wir auch noch einen Blick in die Loop-Abteilung werfen. Zunächst fügt ihr am besten noch zwei Loop-Set-Panel im Traktor-Details-Bereich ein. Eines schaltet ihr wieder auf Deck A und das andere auf Deck B. In diesen Panels solltet ihr den 4 Length-Tasten sinnvolle Looplängen zuweisen. Empfehlenswert sind 1/8, 1/4, 1/2 und 1. Wenn diese Vorbereitungen für beide Panels abgeschlossen sind kann es weiter gehen.

Wählt eine dieser Tasten über die 4 schwarzen Loop-control-Tasten am **DX2** aus und aktiviert den Loop-Mode mit der roten Taste. Nun könnt ihr die Loop-Länge ständig ändern oder mit Hilfe der beiden darüberliegenden grauen Tasten den Loop in beide Richtungen verschieben. Wenn ihr genug davon habt, einfach mit der roten Taste wieder abschalten. Viel Spaß beim ausprobieren...

# **Tipps**

Nehmt immer einen Satz Ersatzbatterien oder –akkus mit. Wenn die gelbe LED anfängt zu blinken, sollten die Batterien bald gewechselt werden.

Ankommende Mididaten werden im Systemmode als flackerndes Licht der **Sys-Mon**-LED signalisiert. Dies ist eine einfache Möglichkeit um korrekte Kabel am Midi-In zu checken.

Vergesst nicht die Fadermute-Funktion, wodurch ihr beim gleichzeitigem Halten der **Shift**-Taste die Potis ohne Wertesendung in eine Position bringen könnt, welche in etwa der auf dem Bildschirm entspricht. Dadurch können größere und damit leilweise hörbare Wertesprünge vermieden werden.

Ihr könnt auch seitenweise im Browser blättern indem ihr den List-select-Encoder zum Drehen gedrückt haltet.

#### **Stromversorgung**

**DX2** verfügt über kein eingebautes Netzteil, sondern wird vorrangig über Batterien bzw. Akkus ( 3 x Mignon-Zelle AA 1,2 - 1,5V Alkaline, NiCd, NiMH) versorgt, welche in ein entsprechendes Fach auf der Unterseite des Gerätes polrichtig eingelegt werden müssen. Dieses Fach ist mit einer Sicherungsschraube versehen, welche zum Batteriewechsel entfernt werden muss. Die Batterien halten je nach Qualität und Typ ca. 100 Betriebsstunden. Weiterhin existiert eine Batterie-Kontroll-Anzeige (gelbe **Sys/Mon**-LED), welche durch Blinken einen notwendigen Batteriewechsel anzeigt.

**DX2** kann aber alternativ auch mit einem externen Netzteil versorgt werden. Dieses muss eine Gleichspannung (stabilisiert oder unstabilisiert) von 4,5-6 Volt bei mindestens 50 mA abgeben.

Ein passendes Netzteil findet ihr in unseren Accessories.

Der Netzteilstecker (Holstecker 2,1 mm Innen / 5,5 mm Aussen) muss wie auf der Anschlussplatte dargestellt gepolt sein: Außenring = Minus , Innenstift = Plus

Bei falscher Polarität des Steckers wird das Gerät nicht arbeiten, ein Defekt ist jedoch ausgeschlossen.

Eingeschaltet wird **DX2** mit dem rückseitigen Power-Schalter (LED's leuchten).

In der Stellung **Adaptor** wird das Gerät über das externe Netzteil versorgt während in der Stellung **Battery** die Batterien den Strom liefern.

Achtet darauf das Gerät möglichst immer auszuschalten wenn ihr es nicht benötigt, denn auch das verlängert im Batteriebetrieb die Lebensdauer der Batterien/Akkus.

# **Verbindung zum Computer**

Die Verbindung vom **DX2** zum Computer und damit letztendlich zur Software wird durch ein Midi-Kabel ausgehend von der Midi-Out-Buchse am Controller zum Midi-In des Computers (Soundkarte oder Midi-Interface) hergestellt. Die Midi-In-Buchse am **DX2** dient dazu, weitere dort über Midi-Kabel angeschlossene Controller oder auch Keyboards an dem selben Midi-Port des Computer verfügbar zu haben. Dabei werden die Daten im **DX2** dazugemischt (Merge-Funktion).

Bei vielen von euch wird jetzt natürlich die Frage aufkommen, warum der Controller keine USB-Schnittstelle hat. **Micromodul** ist ein ganzes System aus Controllern, welches bei Anwendung mehrerer Module einfach über Midi kaskadiert werden kann, was mit USB längst nicht so einfach wäre zumal sich die Controller durch die Kaskadierung untereinander steuern können. Außerdem haben viele Computer mit Soundkarte bzw. USB/Firewire-Audiointerface bereits eine Midi-Schnittstelle, welche ohne Verlust eines weiteren USB-Steckplatzes benutzt werden kann.

Sollte keine Midi-Schnittstelle am Computer bzw. am bestehenden Audiointerface vorhanden sein, so bietet der Markt eine Reihe von kleinen und preiswerten Lösungen in Form eines USB-Midi-Interfaces mit je einem Midi-In und Midi-Out an, welche in Verbindung mit dem **micromodul**-System absolut zureichend sind. Folgende empfehlenswerte Teile sind kaum größer als ein Kabel:

M-Audio MidiSport Uno, Edirol UM-1EX, ESI RoMI/O

#### **Welche Software kann gesteuert werden**

**DX2** ist in erster Linie für die Software **Traktor DJ-Studio** ab Version 2.1 (von **Native Instruments**) entwickelt worden. Wir sind der Meinung damit eines der führenden DJ-Programme am Markt zu unterstützen. Mehrere Dateien mit den passenden Controller-Settings sind auf der beiliegenden CD. Versionen vor 2.1 können nur unvollständig gesteuert werden (nur Regler sind sinnvoll einsetzbar). Die einfache Version **Traktor DJ** kann überhaupt nicht über Midi gesteuert werden.

Wenn ihr andere Programme kontrollieren möchtet, sollte ihr euch erst vergewissern, dass die Möglichkeit besteht Potis und Fader über feste Midi-Controller-Nummern anzusprechen. Für Tastatur-Funktionen muss man feste Midi-Noten-Nummern zuweisen können.

**DX2** sendet für jeden Regler feste Control-Change-Events und für jede Taste feste Note-On- (beim Drücken) bzw. Note-Off-Events (beim Loslassen). Beim gleichzeitigen Drücken der **Shift**-Taste am Controller werden beim Betätigen einer Taste alternative feste Note-Events gesendet.

**DX2** ist nicht anlernbar bzw. kann man an ihm keine Controller-Nummer oder Noten-Nummern einstellen, was für heutige Programme aber kaum noch notwendig ist.

Die entsprechenden Belegungen sind im letzten Kapitel **Controller-Nummern** vermerkt.

Wieviel Parameter ihr insgesamt steuern könnt und wie man das alles umschaltet erfahrt ihr in den nachfolgenden Kapiteln.

#### **Einstellungen im Systemmode**

Beim gleichzeitigen Betätigen der beiden schwarzen **Load**-Tasten wird der Controller in den Systemmode gesetzt. Der Modus wird durch die leuchtende gelbe **Sys-Mon**-LED neben der **Shift**-Taste signalisiert.

Solange sich der Controller in diesem Modus befindet, werden keine Midisignale von ihm ausgehend gesendet. Lediglich die am Midi-In eingehenden Meldungen werden zum Ausgang durchgeschaltet.

Die Belegung der LED's im Systemmode sind auch auf der Rückseite des Gerätes beschrieben.

Um den Systemmode zu verlassen und den Controller wieder in seine normale Betriebsart zu bringen, müsst ihr erneut diese beiden Tasten gleichzeitig drücken. Daraufhin ist für ca. 2 Sekunden ein wechselndes Blinklicht der FX1- & FX2-LED's zu sehen und danach wird das Betriebsprogramm wieder neu gestartet.

Nur durch diese Art der Rückkehr werden alle vorgenommenen Änderungen des Systemmodes sicher im Gerät gespeichert. Solltet ihr im Systemmode das Gerät ausschalten, können Änderungen verloren gehen.

Die Auswahl eines von zwei möglichen Setups erfolgt im Systemmode über die zwei grünen Tasten mit der Bezeichnung FX1 & FX2 bei gleichzeitigem Halten der **Shift**-Taste:

- **FX1**-LED = Setup 1 (CC/Note-Daten werden auf Kanal 16 gesendet)

- **FX2**-LED = Setup 2 (CC/Note-Daten werden auf Kanal 1 gesendet)

Durch diese zwei Setups ist es z.b. möglich mit zwei **DX2**-Controller alle 4 Decks in **Traktor 3.0** zu steuern. Dabei dient Setup 1 zur Steuerung von Deck A & B und Setup 2 wird für Deck C & D verwendet.

Beachtet das ihr Setup 1 für unsere Traktor 2.x-Setup-Dateien benutzen müsst.

### **Vorbereitungen in Traktor DJ-Studio**

Zunächst muss eine von uns mitgelieferten TKS-Datei von unserer CD aus dem Verzeichnis **micromodul\DJ2** auf eure Festplatte kopiert werden.

Folgende Setup-Dateien stehen zur Verfügung:

- **micromodul DJ2-DX2 V01 Traktor21.tks** für Traktor Vers. 2.1
- **micromodul DJ2-DX2 V01 Traktor26.tks** für Traktor Vers. 2.6
- **micromodul DJ2-DX2 V01 Traktor30.tks** für Traktor Vers. 3.0
- **micromodul DJ2-DX2 V02 Traktor30.tks** für Traktor Vers. 3.0 (Steuerung der Linefader für Deck C/D über FX-Potis 1 & 4 im DX2)
- **micromodul DJ2-DX2 V01 Traktor32.tks** für Traktor Vers. 3.2
- **micromodul DJ2-DX2 V02 Traktor32.tks** für Traktor Vers. 3.2 (Steuerung der Linefader für Deck C/D über FX-Potis 1 & 4 im DX2)

Diese Dateien sind sowohl für **DX2** als auch für **DJ2** anwendbar, da beide Geräte bezüglich der verwendeten Steuercodes kompatibel sind.

Nachdem die Midi-Verbindung zwischen **DX2** und dem Computer hergestellt und **Traktor DJ-Studio** gestartet wurde, muss zunächst über das **Setup**-Fenster der entsprechende Midi-Port als **Interface** ausgewählt werden. Danach wird über die Taste **Load** die kopierte TKS-Datei mit den Controller Settings geladen. Diese Einstellungen sind dann auch beim nächsten Neustart des Programms automatisch wieder verfügbar.

Nach diesen wenigen Handgriffen sollten alle vom **DX2** unterstützten Funktionen in **Traktor** steuerbar sein. Spielt einfach mal an den Reglern und Knöpfen auf dem Controller und schaut ob es die entsprechenden Reaktionen auf dem Bildschirm gibt.

Natürlich gibt es auch den Weg eigene Anpassungen zwischen Software und Controller über die **Learn**-Funktion im **Setup**-Fenster von **Traktor** vorzunehmen. Diese Möglichkeit braucht ihr auch, um zusätzliche Funktionen zu steuern oder Änderungen vorzunehmen. **DX2** kann über alle Tasten (ausgeschlossen die 2 grünen Tasten FX1 & FX2) im Zusammenhang mit dem gleichzeitigem Drücken der **Shift**-Taste zusätzliche Funktionen steuern.

Beim Anlernen der Encoder müsst ihr im Midi-Setup unter Midi Control Type 'Rotary Encoder (64)' auswählen bzw. in Traktor 2.x die Checkbox 'Incremental' aktivieren. Weiterhin muß die Checkbox 'Invert' aktiviert werden.

Die Learn-Funktion in **Traktor** ist sehr einfach. Solltet ihr trotzdem Probleme dabei haben, so schaut bitte in die **Traktor**-Anleitung.

Vergesst auch nicht eure mühsam erarbeiteten Änderungen in einer neuen Datei zu speichern.

#### **Arbeiten mit Traktor DJ-Studio**

Grundsätzlich dient der **DX2** der Steuerung von zwei Decks, wobei über das Setup im Systemmode des **DX2** ausgewählt werden kann ob Deck A & B oder Deck C & D im **Traktor** 3.0 gesteuert werden sollen. In den **Traktor**-Versionen vor 3.0 gibt es natürlich nur Deck A & B.

#### **FX-Sektion**

Die 4 Potis und die 4 grünen Tasten dienen zur FX-Steuerung in Traktor 3.0 bzw. zur Filtersteuerung in Traktor 2.x. Die Reihenfolge der Potis und Tasten entspricht der auf dem Bildschirm. Durch Umschaltung zwischen **FX1** und **FX2** (Anzeige über zwei grüne LED's) kann das FX-Modul von Deck A/C (**FX1**) bzw. Deck B/D (**FX2**) über die Potis und Tasten gesteuert werden, wobei es hier egal ist, welches Deck in Traktor fokusiert ist. Die Umschaltung erfolgt bei gehaltener **Shift**-Taste mit Hilfe der mittleren grünen Tasten.

Eine andere Variante der Belegung der Potis gibt es über unsere Setup-Datei ' **micromodul DJ2-DX2 V02 Traktor3x.tks'.** Dort sind die äußeren beiden Potis immer auf die Deck-Volume-Parameter von Deck C & D zugewiesen, vorausgesetzt ihr habt das Setup 2 im **DX2** ausgewählt (siehe Kapitel '**Einstellungen im Systemmode**'). Das ist vorteilhaft um bei Verwendung eines **DJ2** und **DX2** im Verbund (Steuerung von 4 Decks) auch immer die Möglichkeit zu haben, die Decks C & D in der Lautstärke zu regeln. Im übrigen ist der Verlust der beiden Potis für die FX-Steuerung nicht weiter tragisch, da genau diese beiden Parameter durch den Joystick des **DJ2** gesteuert werden können.

Eine weitere Funktion bei gehaltener **Shift**-Taste besteht darin, dass ihr alle Reglerbewegungen ohne Reaktion in **Traktor** vornehmen könnt, was gerade bei der Umschaltung zwischen verschiedenen Effekten sinnvoll ist um größere Wertesprünge zu vermeiden.

#### **Transporttasten**

Die 12 Transporttasten am unteren Rand sind den entsprechenden Steuerfunktionen der beiden Decks zugeordnet, wobei die blauen Tasten zum Pitchbend dienen. Die beiden grauen Tasten ohne Beschriftung sind zunächst auf die Sync-Funktion gelegt.

Folgende Doppelfunktionen liegen auf den Deck-Steuertasten:

**Shift + Cue/Pause** = Loop Active/Out (nur 3.0 setup) **Shift + Play/Pause** = Loop Set/In (nur 3.0 setup) **Shift + Cue Set** (ohne Bezeichnung) = Tap **Shift** +  $Cue/Play$  = Reverse **Shift + Pitchbend-** = Pitchbend- ohne Tonhöhenänderung im Keylock-Mode (nur 3.0 setup) **Shift + Pitchbend+** = Pitchbend+ ohne Tonhöhenänderung im Keylock-Mode (nur 3.0 setup)

#### **Loop/Sync-Tasten**

Die zwei **Sync**-Tasten steuern die gleichnamige Funktion im Programm. Die schwarzen **Loop-control**-Tasten dienen zur Auswahl einer von 4 programmierten Loop-Längen. Die grauen Tasten darüber sind mit der Loop-Move-Funktion belegt und können zum Verschieben des Loops benutzt werden. Am wichtigsten sind natürlich die beiden roten Tasten, womit man die Loops starten und stoppen kann.

#### **List/Load-Sektion**

Mit Hilfe des Encoder in der Mitte des Gerätes kann man im Track-Browser von **Traktor** scrollen. Dabei gibt es auch eine seitenweise Bewegung indem man den Encoder gedrückt hält während man ihn dreht. Durch Drücken der Load-Tasten kann dann der selektierte Track aus dem Browser in das jeweilige Deck geladen werden.

#### **Encoder**

Die 4 restlichen Encoder haben folgende Funktionen:

**Seek/Scratch** = Spulen im Deck (Scratchen beim Drehen während Encoder gedrückt wird) **Pitch** = Tempo-Steuerung(Tempo-Reset beim Drücken des Encoders während **Shift** gehalten) Die zwei einzelnen grauen Tasten unterhalb der FX-Sektion dienen zur Umschaltung des Deck-Fokus.

#### **Erweiterungen**

#### **Erweiterung mit DX2**

Gerade für **Traktor** ab Version 3.0 bietet sich die Erweiterung mit einem zweiten **DX2** an. Dadurch können dann alle 4 Decks gesteuert werden. Dabei wird im zweiten **DX2** einfach auf Setup 2 geschaltet um damit Deck C & D steuern zu können. (siehe '**Einstellungen im Systemmode**')

#### **Erweiterung mit DJ2**

Durch Erweiterung mit einem **DJ2** hat man schließlich auch die Mixer-Sektion im Traktor unter Kontrolle. Den Encoder im **DJ2** kann man dann ausschließlich für die Gains benutzen. Die Effektsteuerung wird durch einen Joystick noch mal wesentlich verbessert und die Transporttasten im **DJ2** lassen sich auch auf andere Funktionen umprogrammieren, damit diese nicht doppelt vorhanden sind.

Unter **Traktor** 3.0 können so aber auch alle 4 Decks gesteuert werden. Dabei wird im **DX2** einfach auf Setup 2 geschaltet. In unserem Setup 'micromodul DJ2-DX2 V02 Traktor3x.tks' werden die zwei äußeren Potis der **DX2**-FX-Sektion als 'Linefader' für Deck C & D benutzt. Die FX-Parameter, welche sonst über die Potis gesteuert werden, stehen über den Joystick des **DJ2** weiterhin zur Verfügung.

Das optimalste Setup für eine 4-Deck-Steuerung unter **Traktor** 3.0 besteht schließlich aus zwei **DJ2** + zwei **DX2.**

# **Controller-Nummern**

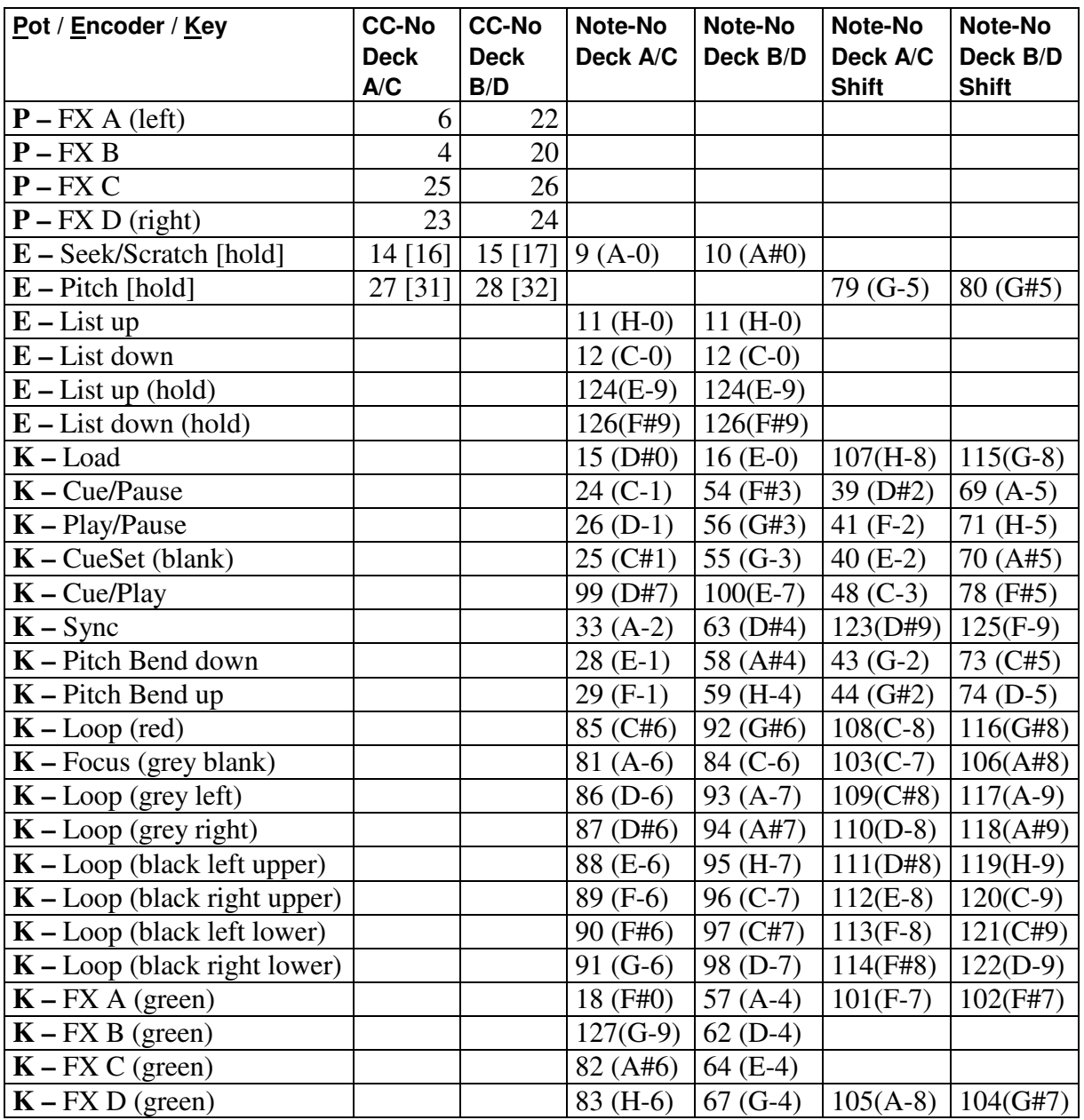

CC-No bedeutet Control-Change-Nummer. Alle Midi-Events werden auf Kanal 16 (Setup 1) oder Kanal 1 (Setup 2) gesendet.

Sämtliche Polyphonic-Aftertouch-Daten auf Kanal 16 sind für Systemmeldungen innerhalb des **micromodul**-Systems reserviert und dürfen nicht von fremden Geräten am Midi-In anliegen, da es sonst Betriebsstörungen geben kann Solche Daten werden nur von sehr wenigen und teuren Keyboards benutzt.

#### **Fehlerbehebung**

- 1. **Kein Regler/Taste läßt sich steuern obwohl die richtige Setup-Datei geladen ist.** Wahrscheinlich ist der Midi-Port, an welchem der DX2 angeschlossen ist, nicht aktiviert. Dies erfolgt im Setup-Fenster unter 'Midi-Interface'. Eventuell ist auch das falsche Setup im DX2 eingestellt: Setup 1 für Deck A & B; Setup 2 für Deck C & D, Siehe Kapitel 'Einstellungen im Systemmode / Setup'
- 2. **Ich habe mehrere Micromodul-Controller zusammengeschaltet aber es funktionieren nicht alle.**

Nur bei dem ersten Gerät in einer Midi-Kette mit LV2/LD2/LC2/LX2 darf und muß die Feedback-Killer-Funktion aktiviert werden. Da DJ2 / DX2 diese Funktion nicht haben, dürfen sie auch nicht als erstes Gerät in der Kette hängen. Nähere Informationen findet ihr in den LV2/LD2/LC2/LX2-Anleitungen.

- 3. **Nach dem Anlernen der Encoder können die Regler in TRAKTOR nicht richtig gesteuert werden. Sie wechseln nur zwischen Minimum und Maximum.** Die Encoder senden relative Daten, welche auch von Traktor als solche erkannt werden müssen. Beim Anlernen müsst ihr im Midi-Setup unter Midi Control Type 'Rotary Encoder (64)' auswählen bzw. in Traktor 2.x die Checkbox 'Incremental' aktivieren. Weiterhin muß die Checkbox 'Invert' aktiviert werden.
- 4. **Die Regelung über die Encoder ist zu grob.** Ihr solltet im Midi-Setup die Rotary Sensitivity auf 10% (0,2 in Traktor 2.x) oder weniger stellen.
- 5. **Alle Encoder-Funktionen wie Seek/Scratch/Pitch arbeiten invertiert unter Traktor Version 3.2.**

Ihr müsst eine für Version 3.2 passende Setup-Datei laden (**......Traktor32.tks).**

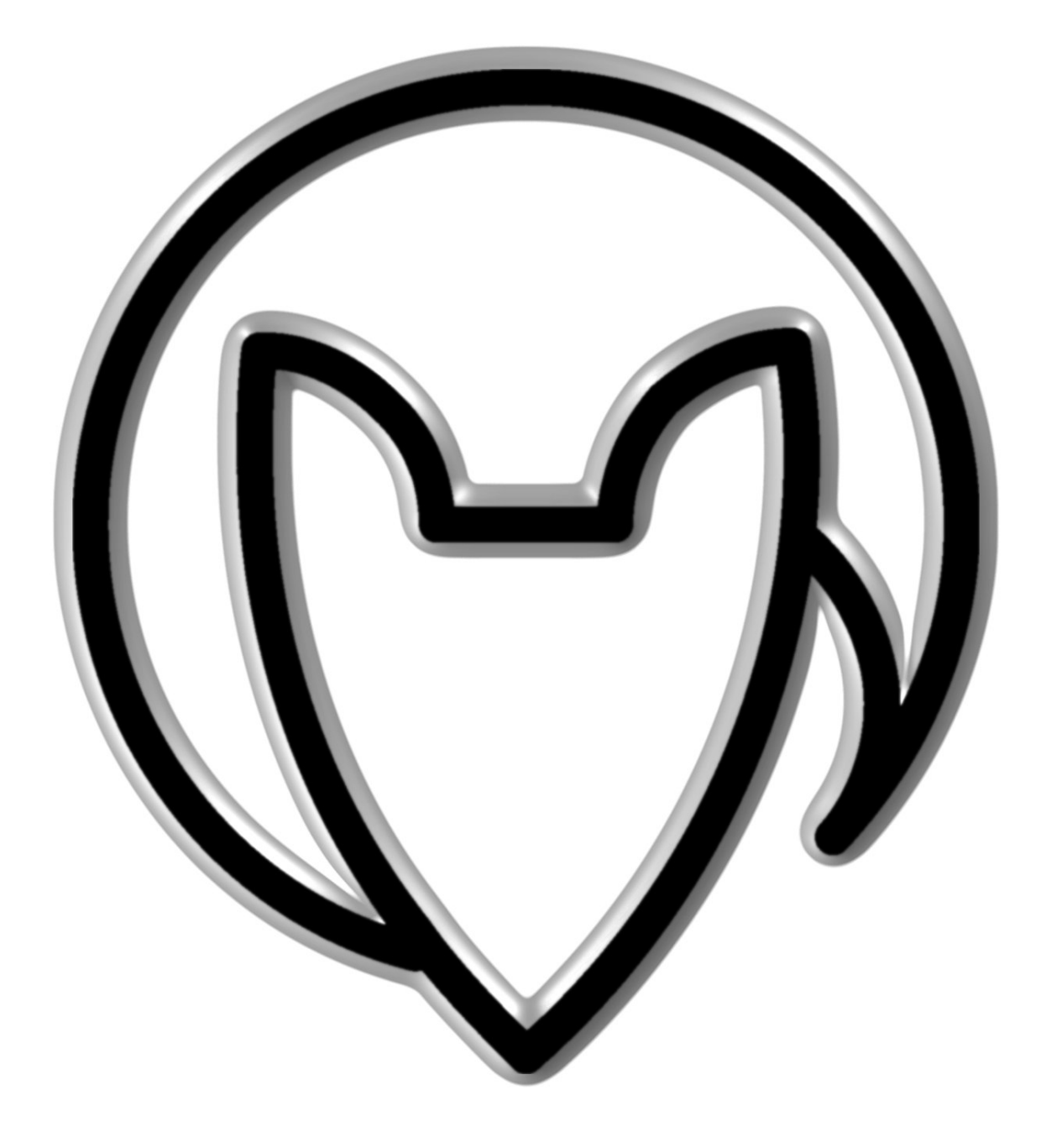

Version 02

Mathias Fuchß Software-Entwicklung Op'n Idenkamp 13a 22397 Hamburg **Germany** 

info@faderfox.de

www.faderfox.de